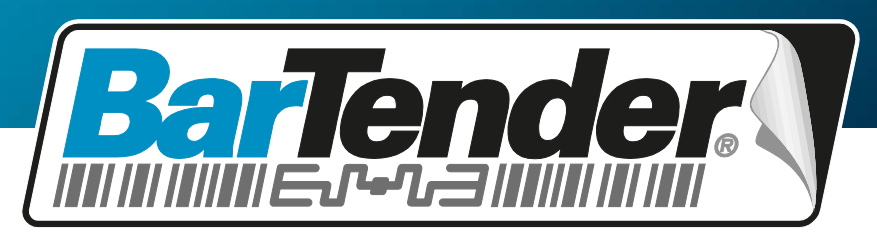

*The World's Leading Software for Label, Barcode, RFID & Card Printing*

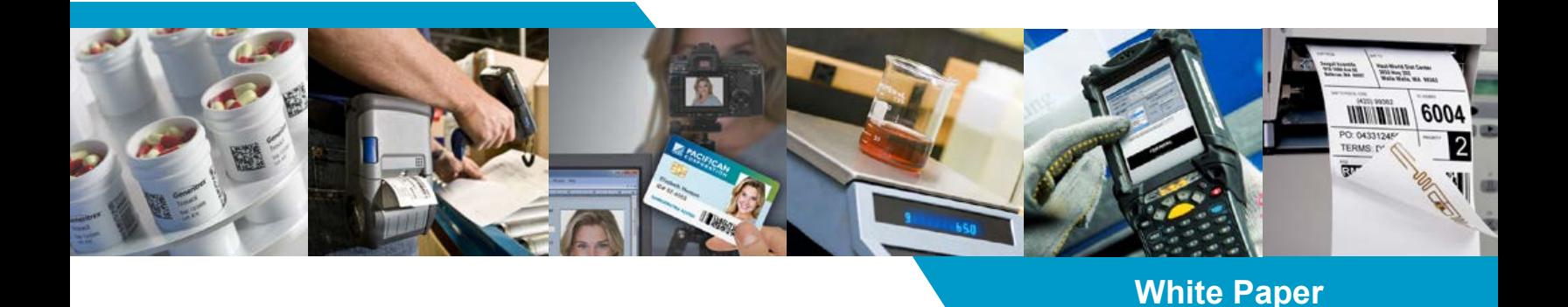

# **What's New in BarTender 9.1**

The brand new Security Center, expanded reprint functionality, new barcodes, and more!

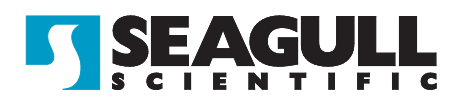

# *Contents*

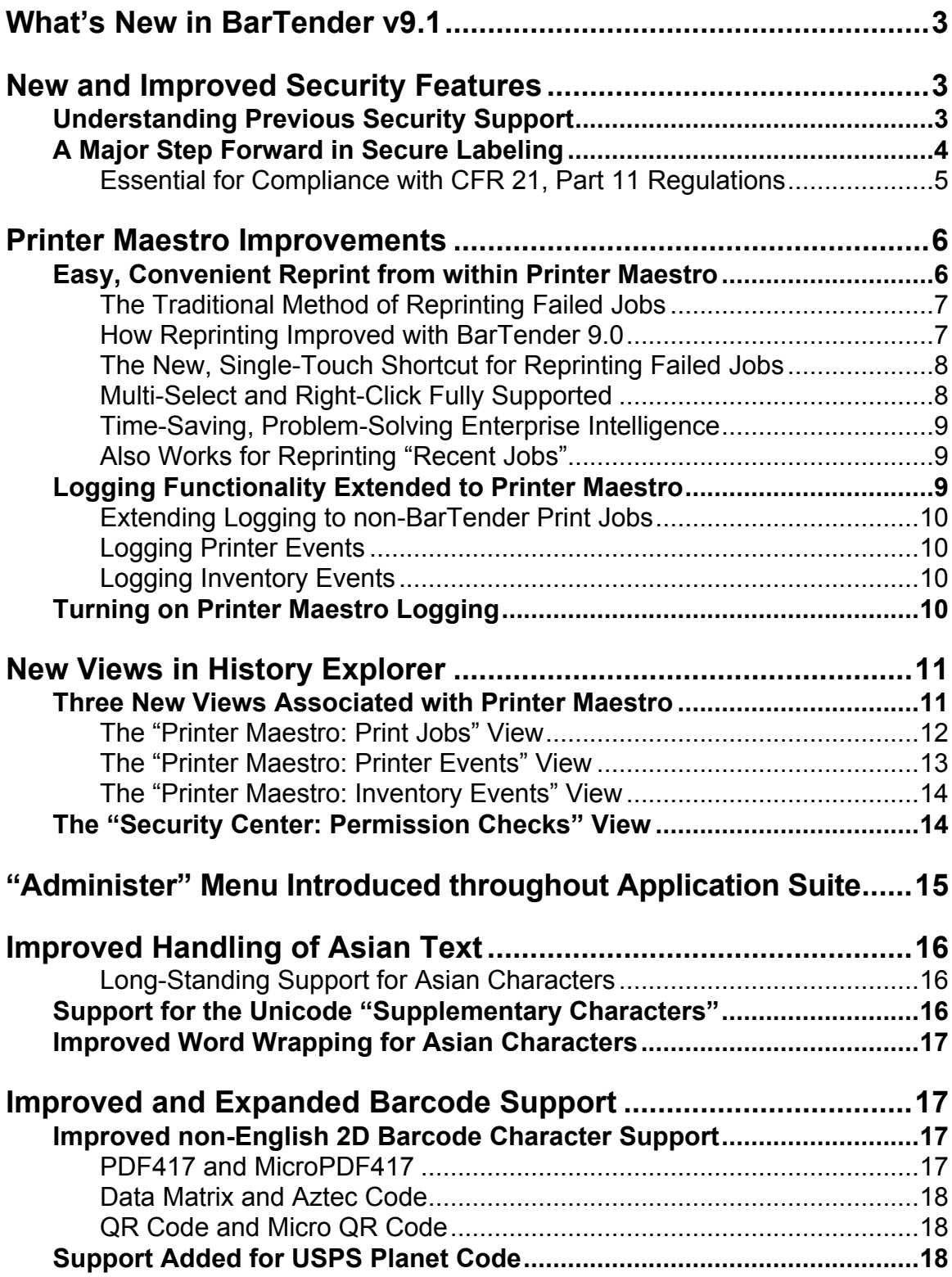

# <span id="page-2-0"></span>*What's New in BarTender v9.1*

The most important new features introduced with BarTender 9.1 are:

- New, multi-level security functions, including the new BarTender Security Center.
- Integration of reprint functionality directly into Printer Maestro.
- Logging of events from Printer Maestro.
- Four new logs to view in History Explorer.
- Improved handling of Asian text characters.
- Support added to BarTender for improved international character encoding in a number of 2D barcode symbologies.

# <span id="page-2-1"></span>*New and Improved Security Features*

The brand new "BarTender Security Center" adds numerous advanced security functions to the Enterprise editions (now "Automation" editions) of BarTender. In addition, the newly-added ability to lock down individual label formats using a password is being provided in both (Automation) and Professional editions.

## <span id="page-2-2"></span>*Understanding Previous Security Support*

Prior to BarTender 9.1, security within BarTender depended on just two capabilities.

## *The "Print-only" Password*

Prior to BarTender 9.1, any one copy of BarTender could be forced into a "Printonly" mode just by entering a "Print-only" password into BarTender. Thereafter, any user that opened a label format using that copy of BarTender could still view the label on screen and print it. However, the user could not *modify* the label format without knowing the password. This is not a powerful security measure because anybody that knows how to copy a label format can move one to another computer on which BarTender is running, but perhaps not configured to use Print-only Passwords. In addition, Print-only Passwords support only two classes of security:

- Users that know the Print-only Password.
- Users that do not.

## *Event Logging and History Explorer*

With the introduction of Event Logging in Enterprise editions (now "Automation" editions) of BarTender 9.0, along with the log viewing capabilities of the associated "History Explorer" application, system administrators could review

certain past activities, including who printed what labels. This means that, if and when rogue label printing activity is suspected, administrators can review a very detailed log of exactly what was printed, when it was printed, and who printed it. However, this is arguably not a true "security feature," because it does not offer prevention, except by threat of apprehension after the act.

# <span id="page-3-0"></span>*A Major Step Forward in Secure Labeling*

With BarTender 9.1, system administrators now have multiple ways to "lock down" and control access to the various components and features in the BarTender Label Management Suite. Four classes of security are now offered.

- **User-based Security (new):** The most powerful security features in the BarTender Label Management Suite are now provided by the new **"**Security Center" application. It allows system administrators to provide different users with different levels of access to just about every module and function. Enterprise editions (now "Automation" editions) only. Some features require Enterprise Print Server (now "Enterprise Automation" edition).
- **Label Format-based Security (new)**: Any label format can now be assigned a (fully encrypted) password which "locks down" that label format regardless of where it might get copied or moved to. At the System Administrator's option, all access to the label format can be password protected, or only selected capabilities. Available in Professional and all Enterprise (Automation) editions.
- **BarTender-based Security (improved)**: A copy of BarTender running on an individual PC can still be set to require a "Print-Only Password." Now, however, administration of the password is much easier than in past versions of BarTender. Available in Professional and all Enterprise (Automation) editions.
- **Label Format Encryption (new):** The ability to encrypt a label format is actually a subset of the new BarTender Security Center. However, this function can be applied to the other two security methods as well, thereby making them even more secure. With Label Format Encryption, you can't gain access to a label format just by copying it to a non-secure location. Available in all Enterprise (now Automation) editions.

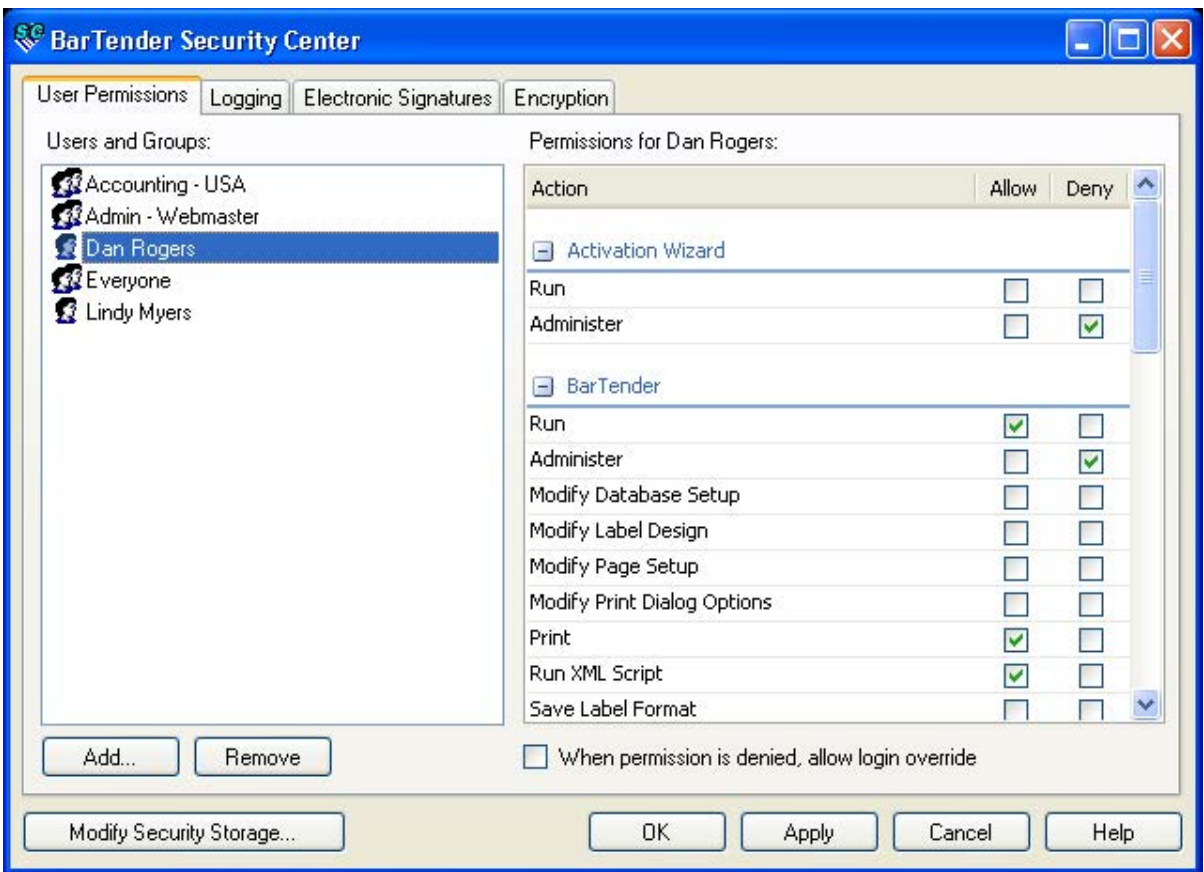

*The new Security Center lets administrators specify a variety of security settings within their Enterprise editions (now "Automation" editions) of the BarTender Label Management Suite.*

For more detailed information on security features provided by the BarTender Label Management Suite, please see our Label System Security white paper at:

*[http://www.seagullscientific.com/docs/whitepapers/Barcode-and-Label-](http://www.seagullscientific.com/docs/whitepapers/Barcode-and-Label-System-Security(English).pdf)[System-Security\(English\).pdf](http://www.seagullscientific.com/docs/whitepapers/Barcode-and-Label-System-Security(English).pdf)*

## <span id="page-4-0"></span>*Essential for Compliance with CFR 21, Part 11 Regulations*

One United States agency that has demanded high standards in the area of electronic security is the Food and Drug Administration (FDA). Their CFR 21, Part 11 document describes in detail the access control, logging standards, and electronic signatures required to implement a "secure" electronic record-keeping system. Since BarTender is almost always used as part of a larger software system, simply installing BarTender does not in and of itself ensure compliance with any one security standard. However, BarTender now provides the core security functions required in the area of label design and printing to support implementation of a secure labeling system. For more detailed information on the relevant portion of the United States Code of Federal Regulations, please see:

*[http://www.fda.gov/ora/compliance\\_ref/Part11/](http://www.fda.gov/ora/compliance_ref/Part11/)*

## <span id="page-5-0"></span>*Printer Maestro Improvements*

In the event that a BarTender print job gets "stuck" due to a printer failure or your printer running out of labels, you can now reprint your label jobs from right inside Printer Maestro using a single "drag and drop" mouse motion. In addition, Printer Maestro's new ability to optionally log a variety of information to the BarTender System Database allows for powerful new print job management and auditing features.

## <span id="page-5-1"></span>*Easy, Convenient Reprint from within Printer Maestro*

Imagine that a Print job on a network fails, perhaps due to a printer running out of ribbon or a hardware problem with the printer. This causes the associated print job in the Active Jobs pane of Printer Maestro to display "Error" and become what is commonly referred to as "stuck in the print queue." Deleting a "stuck" job and starting a new one has traditionally required multiple steps. Furthermore, simply "restarting" a print job within a label software program is not as straightforward as you might think. That is because, if serial numbers or values being read from a database have changed, your reprinted labels will not be identical to the original print job.

Fortunately, the logging functions previously added to version 9.0 of the BarTender Suite fully address the challenge of label data possibly changing between jobs. And now, with version 9.1, the BarTender reprint process is integrated directly into Printer Maestro, allowing for reprint using a simple "drag and drop" motion.

| Printer Maestro Enterprise Print Server                                                |       |                 |       |          |                                                                                     |                            |                                |                            |  |
|----------------------------------------------------------------------------------------|-------|-----------------|-------|----------|-------------------------------------------------------------------------------------|----------------------------|--------------------------------|----------------------------|--|
|                                                                                        |       |                 |       |          | Computer + Printer + = 10b + C Inventory + View + Administer + C Tools + (2) Help + |                            |                                |                            |  |
| Printers                                                                               |       |                 |       |          |                                                                                     |                            | $\Psi \Box \times$ Information | $4 \times$                 |  |
| Name                                                                                   | Port  | Status          |       | Jobs     | Item Usage Meter                                                                    |                            | 6 P D O                        |                            |  |
| VIPColor VP2020                                                                        | LPT1: | Ready           |       | 0        |                                                                                     |                            | $-$ Job                        |                            |  |
| Zebra 90A                                                                              | LPT1: | Ready           |       | 0        |                                                                                     |                            | Name.                          | 4x6 Mixed Load-fragile blw |  |
| Zebra QL 420                                                                           | LPT1: | Ready           |       | 0        |                                                                                     |                            | ID                             | 21                         |  |
| Zebra R4M Plus (203 dpi)                                                               | LPT1: | Ready           |       | $\circ$  |                                                                                     |                            | Pages                          | 4                          |  |
|                                                                                        |       |                 |       |          |                                                                                     |                            | Size                           | 81.3 KB                    |  |
| Computer: TCPC3                                                                        |       |                 |       |          |                                                                                     |                            | Data Type                      | <b>RAW</b>                 |  |
| <b>EDatamax I-4208</b>                                                                 | COM1: | Ready           |       | $\bf{0}$ |                                                                                     |                            | <b>Print Processor</b>         | WinPrint                   |  |
| 陸<br>E EasyPrinter S4b                                                                 | LPT1: | Ready           |       | 1        |                                                                                     |                            | $-$ Status                     |                            |  |
| 图HP Laser let 1200                                                                     |       | IP_10.1.1 Ready |       | o        |                                                                                     |                            | <b>Status</b>                  | Error                      |  |
|                                                                                        |       | Ready           |       |          |                                                                                     | $\blacksquare$             | Submitted                      | 4/21/2009 12:25:22 PM      |  |
| Zebra R110PAX4                                                                         | FILE: |                 |       | Ü        |                                                                                     | $\ddot{\phantom{1}}$       | Errore                         | 1                          |  |
| Active Jobs                                                                            | 临     |                 |       |          |                                                                                     | <b>#</b> □ ×               | Warnings                       | $\mathbf{u}$               |  |
| Name                                                                                   |       | <b>Status</b>   | Pages | Size     | Submitted<br>$\mathcal{L}$                                                          | $\boldsymbol{\mathcal{N}}$ | Schedule                       | No time restriction        |  |
|                                                                                        |       |                 |       |          |                                                                                     |                            | Priority                       |                            |  |
| I-I Printer: HP Laser Jet 6P                                                           |       |                 |       |          |                                                                                     |                            | $=$ User                       |                            |  |
| DUSPS01.btw                                                                            |       | Sending         | 0     | G4 bytes | 4/0/2009 10:55:50 AM                                                                |                            | Owner                          | tcu                        |  |
|                                                                                        |       |                 |       |          |                                                                                     |                            | Client                         | TCPC3                      |  |
| Computer: TCPC3                                                                        |       |                 |       |          |                                                                                     |                            | Notify                         | tcu                        |  |
|                                                                                        |       | मन              |       |          |                                                                                     |                            | $=$ Printer                    |                            |  |
| Printer: EasyPrinter S4b                                                               |       |                 |       |          |                                                                                     |                            | Printer                        | EasyPrinter S4b            |  |
|                                                                                        |       |                 |       |          |                                                                                     |                            | <b>Status</b>                  | Ready                      |  |
| 目 4x6 Mixed Load-fragile.btw                                                           |       | Error           | 14    | 81.3KB   | 4/21/2009 12:25:22 PM                                                               |                            | Computer                       | TCPC3                      |  |
|                                                                                        |       |                 |       |          |                                                                                     |                            | Location                       |                            |  |
| Computers   Active Jobs   Recent Jobs   Bevents   Ta Inventory                         |       |                 |       |          |                                                                                     |                            |                                |                            |  |
| Job Information: Started sending print job 'LISPS01.btw' to printer 'HP Laser Jet 6P'. |       |                 |       |          |                                                                                     |                            |                                | 32 118 196 232 12          |  |

*Printer Maestro, as offered in version 9.1 of the BarTender Suite, now lets you delete and resubmit failed print jobs with a single, quick motion.*

To best understand and appreciate the intelligence and convenience of the reprint function now provided with Printer Maestro, consider the previously available methods.

## <span id="page-6-0"></span>*The Traditional Method of Reprinting Failed Jobs*

Whether you are using Windows or another operating system, the response to a failed print job is pretty basic:

You delete the old job (if it is "stuck" in a print queue) and then you print again.

The print job error recovery sequence using the Windows Printers and Faxes folder (and the method required when using BarTender prior to version 9.0) is as follows:

- 1. Bring up the **Printers and Faxes** folder in the **Start** menu.
- 2. Double-click on the printer associated with the "stuck" job to display the queue for that printer.
- 3. Right-click on the failed print job and select **Cancel**.
- 4. Using the original software application that printed the job, either launch another print job to the same printer (if you have fixed the problem) or specify a different printer.

The reprint process in step 4 above works fine if you are printing from a static document, such as you might when printing from MS-Word or Excel. However, if you are printing using a label program, such as BarTender, and your label design performs automatic serialization or reads values from a database, some of your label data may have changed since the original print job. Obviously, that would mean that the labels you reprint can differ relative to the data used for the original print job. Fortunately, the logging functions introduced with BarTender 9.0 fully address this problem by optionally recording the data actually used for each label job.

## <span id="page-6-1"></span>*How Reprinting Improved with BarTender 9.0*

Version 9.0 (the *previous* version) of the BarTender Label Management Suite introduced a variety of new capabilities that made canceling print jobs and restarting them easier and more reliable, as shown in the following steps:

- 1. Instead of using the Windows and Faxes folder, run Printer Maestro. (Many of Printer Maestro's job management functions apply to *all* print jobs, not just those from BarTender.)
- 2. Right-click on the failed print job in the **Active Jobs** pane of Printer Maestro and select **Cancel**. This will move the job from the **Active Jobs** pane to the **Recent Jobs** pane and display a status of "Cancelled."
- 3. If the job that you cancelled was originally printed by BarTender, load the companion Reprint Console application, navigate to and right-click on the archived record corresponding to the print job that failed, and select **Reprint**.

Although the Reprint Console ultimately uses BarTender to perform its printing, the source of the label data is completely different. The Reprint Console will reach out into the BarTender System Database and read back the exact label data and graphics used for the original print job. In contrast, using BarTender directly (without Reprint Console) would access the same data sources but not necessarily the same data. If any serial numbers or database values have changed, then your labels will change TOO!

#### <span id="page-7-0"></span>*The New, Single-Touch Shortcut for Reprinting Failed Jobs*

Version 9.1 of the BarTender Label Management Suite consolidates the 3-step method described above for BarTender 9.0 into a single, simple "drag and drop" motion:"

1. Within Printer Maestro, simply "drag" the failed BarTender print job from the **Active Jobs** pane and "drop" it on top of *any* available printer in the **Printers** pane.

If you have already repaired the source of the original problem that caused the print job to stop, you can optionally use the same printer again. Alternatively, you can select any other available printer (even a totally different brand), as long as it is already loaded with the same size labels. After your simple one-step mouse motion above, the next steps are performed for you *automatically*:

- 2. Printer Maestro cancels the BarTender print job that is "stuck" in the **Active Jobs** pane (causing it to move to the **Recent Jobs** pane, where it displays as "Cancelled").
- 3. Printer Maestro then communicates directly with a selected copy of BarTender, telling it which logged print job needs to be reprinted. (More in the next section about which copy of BarTender actually performs the printing.)
- 4. Printer Maestro then pops up a **Reprint** dialog. (This introduces the only manual step after the initial "drag and drop," and only so you can optionally change your mind about which copy of BarTender and which printer you want to use.)
- 5. If desired, optionally select a different printer and copy of BarTender, and then simply press the **Print** button to begin reprinting your failed print job.

## <span id="page-7-1"></span>*Multi-Select and Right-Click Fully Supported*

- In the above procedure, we only described the drag and drop of a *single* stalled print job. However, it is not unusual for additional jobs to also get stuck once the first one fails. Printer Maestro handles this situation as easily as it does the single-job failure: You just hold down your keyboard's Ctrl key while you click on and select *multiple* print jobs. Then, with your Ctrl key still held down, simply drag them all at once to the new printer.
- As an alternative to "drag and drop," Printer Maestro also supports use of the "right-click" mouse button to pop up a list of options, one of which will be

"Move." The Move dialog is the same one that pops up when you perform the drag and drop action, except it has no way of knowing in advance which printer you intend to use. After you manually select the new printer and the computer whose copy of BarTender you want to use, simply press the **Print** button to start your stuck print jobs from the beginning using the newlyselected printer.

## <span id="page-8-0"></span>*Time-Saving, Problem-Solving Enterprise Intelligence*

In step 3 above, we referred to the "selected copy of BarTender," which merits some clarification. In fact, this represents one of the most powerful and exciting aspects of Printer Maestro's reprint intelligence. After Printer Maestro cancels the failed print job:

- Printer Maestro automatically looks on your network for the copy of BarTender that originally attempted the print job. If that copy of BarTender is found, it is chosen as the default copy of BarTender for the reprint job.
- Alternatively, if there is a problem with the original computer or the associated copy of BarTender, the **Reprint** dialog instead defaults to the copy of BarTender running on the same computer as your local copy of Printer Maestro.
- In either case, before you actually press the **Print** button, you still have the option of manually selecting *any* copy of BarTender and any printer on your network.

## <span id="page-8-1"></span>*Also Works for Reprinting "Recent Jobs"*

• So far, we have discussed both the "drag and drop" and "right-click" methods of handling print jobs that are "stuck" in Printer Maestro's **Active Jobs** pane. In addition, Printer Maestro also supports the reprint of past jobs from the **Recent Jobs** pane. Note that all print jobs eventually end up in the **Recent Jobs** pane (at least for a while), regardless of whether they were originally successful or failed while they were still active jobs. Regardless, you can click on any job (or combinations of jobs) in the **Recent Jobs** pane and use either the "drag and drop" or "right-click" method to print the exact same job(s) all over again.

## <span id="page-8-2"></span>*Logging Functionality Extended to Printer Maestro*

In September 2008, version 9.0 of BarTender introduced radically more powerful functions for logging data about print jobs and associated events. Among the new modules were the BarTender System Database, for storing the logs, and the History Explorer for navigating to and auditing them. However, this functionality only applied to *BarTender* print jobs and events.

Now, with version 9.1 of the BarTender Label Management Suite, logging capabilities have been extended to a number of additional modules, including Printer Maestro:

#### <span id="page-9-0"></span>*Extending Logging to non-BarTender Print Jobs*

Previously, only BarTender could log information about print jobs. Now that Printer Maestro can also log print job information, you can record details about *any* job printed on your network (not just those from BarTender).

#### <span id="page-9-1"></span>*Logging Printer Events*

Since its initial release in September of 2008, Printer Maestro has provided an **Events** tab within the **Active Jobs** pane that shows everything from simple informational messages, such as a print job being started, to warnings (such as a printer running low on labels), to errors (such as Printer Not Ready). Even printer events that do not occur during a print job are displayed, including a printer being renamed, added, deleted, or having its port changed. Now, with version 9.1 of the BarTender Label Management Suite, these events can be logged in addition to being displayed.

#### <span id="page-9-2"></span>*Logging Inventory Events*

Inventory events include the creation, deletion, modification, receiving and usage of labels, ribbons, and other supplies for printers. The events logged can include simple informational messages, such as a quantity of label stock being received or warnings (such as labels being critically low in inventory). Support for the inventory tracking of printer media and other supplies is only available in the Enterprise Print Server (now Enterprise Automation) edition of the BarTender Suite.

## <span id="page-9-3"></span>*Turning on Printer Maestro Logging*

To log from Printer Maestro, first make sure that you have properly established a connection to the BarTender System Database using the System Database Setup utility. Then, within Printer Maestro, enable event logging as follows:

- 1. In Printer Maestro's **Administer** menu, select **Event Setup**.
- 2. In the **Event Targets List**, select **BarTender System Database**.
- 3. In the **Events** tab, check the **Enable** checkbox.
- 4. Close the dialog by pressing **OK**.

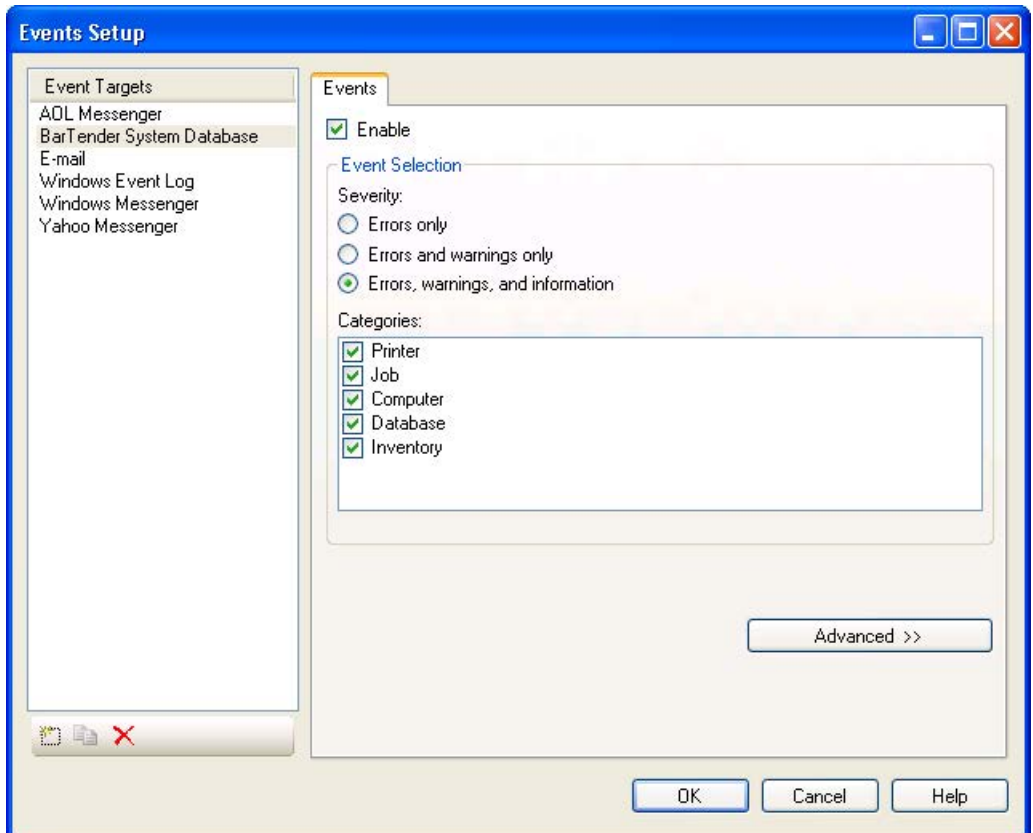

*Printer Maestro's Events Setup dialog lets you log a variety of different events to any of a number of targets, including the BarTender System Database.* 

# <span id="page-10-0"></span>*New Views in History Explorer*

With the introduction of new logging functions, we also need to introduce new views within History Explorer so that you can to navigate to and view the logged information.

Remember that logging and the viewing of logs are only supported with the Enterprise editions (now "Automation" editions) of the BarTender Label Management Suite. The Enterprise and RFID Enterprise editions (now both the Enterprise and RFID Enterprise editions are replaced by the Automation edition) support the creation and viewing of logs local to each individual copy of BarTender. In contrast, the Enterprise Print Server (now "Enterprise Automation") edition allows for the creation and use of *centralized* logs that support multiple copies of BarTender running on a LAN or WAN.

## <span id="page-10-1"></span>*Three New Views Associated with Printer Maestro*

Three of the new view categories available in History Explorer are in support of the new Printer Maestro logging functions described in the previous section:

**White Paper: What's New in BarTender 9.1**

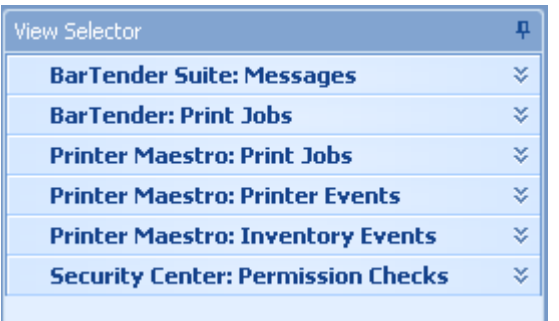

*Three of the new views in History Explorer are dedicated to new Printer Maestro logging functions.*

## <span id="page-11-0"></span>*The "Printer Maestro: Print Jobs" View*

BarTender was able to "log" information about print jobs for years, but only to text files. With version 9.0 of BarTender, released in September of 2008, much more logging detail was provided and support was introduced for a true SQL database log viewable using the new History Explorer application. Now, with the release of version 9.1 of the BarTender Label Management Suite, similar job logging functionality has been added to Printer Maestro. That means you can now log information about print jobs from *any* application on your Windows network, not just BarTender. These logs are viewed using History Explorer's "Printer Maestro: Print Jobs" view.

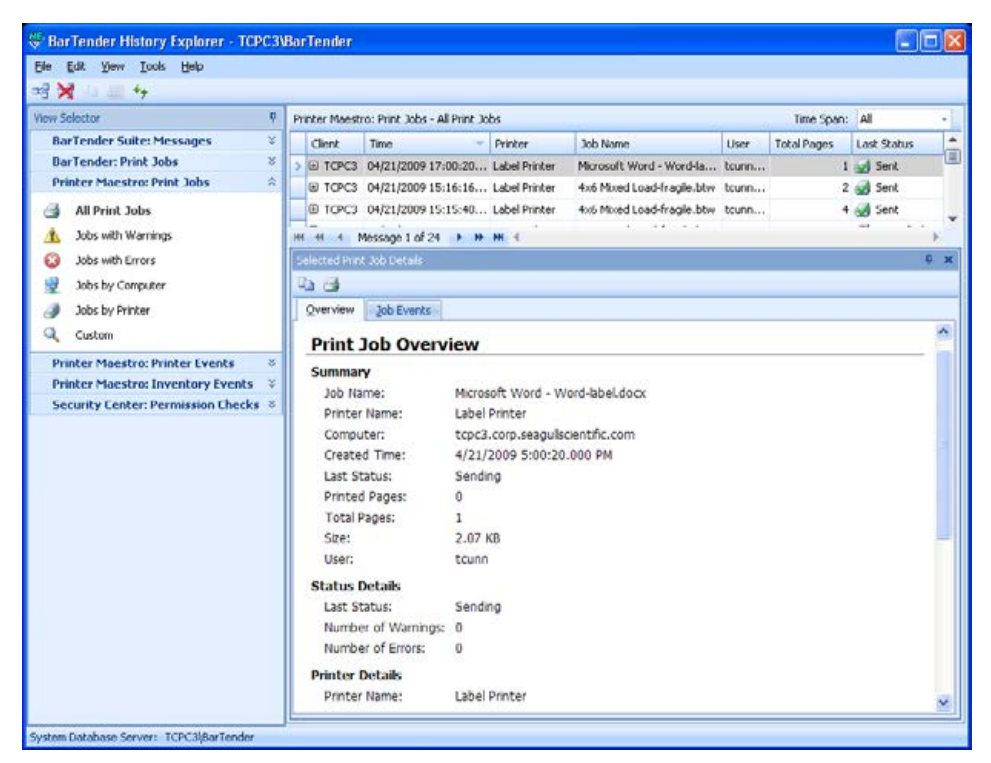

*The "Overview" tab in History Explorer's "Printer Maestro: Print Jobs" view shows you a variety of information about print jobs from any program (such as the print job from Word shown here) – not just BarTender.*

| BarTender History Explorer - TCPC3\BarTender                                       |                               |                                                                                                    |  |            |                                 |                                    |      |                                                                          |                |                    |                      |  |
|------------------------------------------------------------------------------------|-------------------------------|----------------------------------------------------------------------------------------------------|--|------------|---------------------------------|------------------------------------|------|--------------------------------------------------------------------------|----------------|--------------------|----------------------|--|
| Edit View Tools Help<br>File:                                                      |                               |                                                                                                    |  |            |                                 |                                    |      |                                                                          |                |                    |                      |  |
| $\mathbb{R}$ $\mathbb{Z}$ to $\mathbb{Z}$ to                                       |                               |                                                                                                    |  |            |                                 |                                    |      |                                                                          |                |                    |                      |  |
| View Selector                                                                      | 車                             | Printer Maestro: Print Jobs - All Print Jobs                                                                                                    |  |            |                                 |                                    |      |                                                                          | Time Span: All |                    | ۰                    |  |
| <b>BarTender Suite: Messages</b>                                                   | $\mathcal{C}$                 | Client                                                                                                    |  | Time       |                                 | Printer                            |      | Job Name                                                                 | <b>User</b>    | <b>Total Pages</b> | <b>Last Status</b>   |  |
| <b>BarTender: Print Jobs</b>                                                       | 芝                             | <b>E</b> TCPC3                                                                                                    |  |            |                                 | 04/16/2009 13:14:34 EasyCoder PM4  |      | shapes.bby                                                               | toun           |                    | 1 and Sent           |  |
| <b>Printer Maestro: Print Jobs</b>                                                 | 奕                             | O TOPC3                                                                                                    |  |            |                                 | 04/16/2009 13:12:22 Zebra R110PAX4 |      | SGTIN-96-B.btw                                                           | tain           |                    | 1 Sent               |  |
| g<br>All Print Jobs                                                                |                               | <b>E TCPC3</b>                                                                                                    |  |            |                                 | 04/16/2009 13:11:36 Datamax I-4208 |      | SGTIN-96-tfc.btw                                                         | teuri          |                    | 1 Sent               |  |
| Jobs with Warnings<br>Æ                                                            |                               | E TCPC3                                                                                                    |  |            |                                 | 04/16/2009 13:11:14 Zebra R110PAX4 |      | SGTIN-96-B.btw                                                           | toun           |                    | 1 days Sent          |  |
| Q<br>Jobs with Errors                                                              |                               | <b>ED TOPC3</b>                                                                                                    |  |            |                                 | 04/16/2009 13:10:20 EasyCoder PM4L |      | 4x6 Mixed Load-fragle.btw                                                | tan            |                    | 4 <sup>st</sup> Sent |  |
| 9<br>Jobs by Computer                                                              |                               | @ TCPC3                                                                                                    |  |            |                                 |                                    |      | 04/15/2009 16:52:04 Zebra R110PAX4 ( SGTIN 96 B.btw                      | toun           |                    | 1 A Sent             |  |
| Jobs by Printer                                                                    |                               | <b>ED TOPC3</b>                                                                                                    |  |            |                                 | 04/15/2009 16:51:54 Datamax I-4208 |      | SGTIN-96-tfc.htw                                                         | $tan1$ .       |                    | 1 and Sent           |  |
| o<br>Custom                                                                        |                               | <b>B</b> TCPC3<br><b>HI 11</b>                                                                                                    |  |            |                                 |                                    |      | 04/15/2009 16:50:43 Zebra R110PAX4 ( SGTIN 96 tfc.btw                    | toun           |                    | 1 A Sent             |  |
|                                                                                    |                               | I Message 2 of 10 P H H I<br>Selected Print Job Details                                                                                                    |  |            |                                 |                                    |      |                                                                          |                |                    | $P \times$           |  |
| <b>Printer Maestro: Printer Events</b><br><b>Printer Maestro: Inventory Events</b> | $\mathcal{U}$<br>$\mathcal Z$ | 中国                                                                                                    |  |            |                                 |                                    |      |                                                                          |                |                    |                      |  |
| <b>Security Center: Permission Checks V</b>                                        |                               | Over view                                                                                                    |  | Job Events |                                 |                                    |      |                                                                          |                |                    |                      |  |
|                                                                                    |                               |                                                                                                    |  |            |                                 |                                    |      |                                                                          |                |                    |                      |  |
|                                                                                    |                               | Time                                                                                                    |  | ×          | Seventy                         | Category                           | Text |                                                                          |                |                    |                      |  |
|                                                                                    |                               | Print job 'SGTIN-96-B.btw' now waiting to be sent to printer 'Zebra R110<br>04/16/2009 13:12 (i) Inform Job<br>04/16/2009 13:12 (i) Inform Job<br>Started sending print job 'SGTIN-96-B.btw' to printer 'Zebra R110PAX4'. |  |            |                                 |                                    |      |                                                                          |                |                    |                      |  |
|                                                                                    |                               |                                                                                                    |  |            |                                 |                                    |      |                                                                          |                |                    |                      |  |
|                                                                                    |                               |                                                                                                    |  |            | 04/16/2009 13:12 (i) Inform Job |                                    |      | Finished sending print job 'SGTIN-96-B.btw' to printer 'Zebra R110PAX4'. |                |                    |                      |  |
|                                                                                    |                               | 44 44                                                                                                    |  |            | 4 Status 1 of 3 P HP MH 4       |                                    |      |                                                                          |                |                    |                      |  |
|                                                                                    |                               |                                                                                                    |  |            |                                 |                                    |      |                                                                          |                |                    |                      |  |
| System Database Server: TCPC3\BarTender                                            |                               |                                                                                                    |  |            |                                 |                                    |      |                                                                          |                |                    |                      |  |

*The "Job Events" tab in the "Printer Maestro: Print Jobs" view displays events specific to the selected print job.*

## <span id="page-12-0"></span>*The "Printer Maestro: Printer Events" View*

The "Printer Maestro: Printer Events" view simply displays a log of the same events that Printer Maestro at one point displayed in the **Events** tab of its **Active Jobs** pane.

| Edit<br>Tools Help<br>File:<br>View                                                                                                    |                                                                                                    |                                                                                                    |                       |                                                                                                    |                                                                                                    |                                                          |
|----------------------------------------------------------------------------------------------------|----------------------------------------------------------------------------------------------------|----------------------------------------------------------------------------------------------------|-----------------------|----------------------------------------------------------------------------------------------------|----------------------------------------------------------------------------------------------------|----------------------------------------------------------|
| пg<br>品 **<br>×<br><b>UE</b>                                                                                                    |                                                                                                    |                                                                                                    |                       |                                                                                                    |                                                                                                    |                                                          |
| 무<br>View Selector                                                                                                    | Printer Maestro: Printer Events - All Printer Events 3 Errors                                                                                                    |                                                                                                    | t 0 Warnings          | (i) 63 Messages                                                                                                    | Time Span: All                                                                                                    |                                                          |
| 琴<br><b>BarTender Suite: Messages</b><br>S.<br><b>BarTender: Print Jobs</b><br>×.<br><b>Printer Maestro: Print Jobs</b><br>$\hat{\mathbf{x}}$<br><b>Printer Maestro: Printer Events</b><br><b>All Printer Events</b><br>Events by Printer<br>Custom<br>Printer Maestro: Inventory Events &<br><b>Security Center: Permission Checks &amp;</b> | Time<br>Severity<br>04/21/2009 12:25:22 (i) Information<br>04/21/2009 12:24:12 (i) Information<br>04/21/2009 12:23:47 @ Error<br>04/21/2009 12:23:47 (1) Information<br>04/21/2009 12:23:12 (i) Information<br>04/16/2009 13:14:34 (i) Information<br>04/16/2009 13:14:34 (i) Information<br>04/16/2009 13:12:24 (i) Information<br>04/16/2009 13:12:23 (1) Information<br>04/16/2009 13:12:23 (i) Information<br>04/16/2009 13:11:37 (i) Information<br>04/16/2009 13:11:36 (i) Information<br>04/16/2009 13:11:36 (i) Information<br>04/16/2009 13:11:16 (1) Information<br>04/16/2009 13:11:14 (i) Information<br>04/16/2009 13:11:14 (i) Information<br>04/16/2009 13:10:21 (i) Information<br>04/16/2009 13:10:20 (i) Information<br>04/15/2009 16:52:05 (1) Information<br>04/15/2009 16:52:04 (1) Information<br>4 Message 10 of 66 P H H 4<br><b>H4 44</b> | Printer<br>EasyCoder PMH<br>EasyCoder PM4i<br>Label Printer<br>Label Printer<br>EasyCoder PM4i<br>EasyCoder PMH<br>EasyCoder PM4i<br>Zebra R110PAX4<br>Zebra R110PAX4<br>Zebra R110PAX4<br>Datamax 1-4208<br>Datamax I-4208<br>Datamax I-4208<br>Zebra R110PAX4<br>Zebra R110PAX4<br>Zebra R110PAX4<br>EasyCoder PM4i<br>EasyCoder PM4i<br>Zebra R110PAX | Computer<br>tope3.cor | Message<br>trpr3.cor 'EasyCoder PM4' port has been changed to 'LPT1:'.<br>tcpc3.cor Finished sending print job 'shapes.btw' to printer 'EasyCoder PM4i'.<br>topc3.cor Started sending print job 'shapes.btw' to printer 'EasyCoder PM4f. | Print job '4x6 Mixed Load-fragle.btw' now waiting to be sent to printer 'Easy *<br>topc3.cor User cancelled the print job '4x6 Mixed Load-fragile.btw' on printer 'EasyCod =<br>topc3.cor Print job '4x6 Mixed Load-fragile.btw' on printer 'Label Printer ' had an err<br>tcpc3.cor Print job '4x6 Mixed Load-fragile.btw' now waiting to be sent to printer 'Label ~<br>topc3.cor Finished sending print job 'SGTIN-96-B.btw' to printer 'Zebra R110PA\\4'.<br>topc3.cor Started sending print tob '5GTIN-96-B.btw' to printer 'Zebra R110PAXY'.<br>topc3.cor Print job 'SGTIN-96-B.btw' now waiting to be sent to printer 'Zebra R110PAX4'.<br>topc3.cor Finished sending print job 'SGTIN-96-tfc.btw' to printer 'Datamax 1-4208'.<br>topc3.cor Started sending print job '5GTIN-96-tfc.btw' to printer 'Datamax 1-4208'.<br>topc3.cor Print job 'SGTIN-96-tfc.btw' now waiting to be sent to printer 'Datamax 1-42<br>topc3.cor Finished sending print tob 'SGTIN-96-B.btw' to printer 'Zebra R110PAX4'.<br>topc3.cor Started sending print job 'SGTIN-96-B.btw' to printer 'Zebra R110PAX4'.<br>trpc3.cor Print job 'SGTIN-96-B.btw' now waiting to be sent to printer 'Zebra R110PAX4'.<br>tapc3.cor Finished sending print job '4x6 Mixed Load-fragile.btw' to printer 'EasyCoder  v<br>tcpc3.cor Started sending print job '4x6 Mixed Load-fragile.btw' to printer 'EasyCoder  -<br>tcpc3.cor Finished sending print job 'SGTIN-96-B.btw' to printer 'Zebra R110PAX4 (300 v<br>Zebra R110PAX trpr3.cor Started sending print job 'SGTIN-96-B.btw' to printer 'Zebra R110PAX4 (300 | ٠<br>÷<br>٠<br>۰<br>٠<br>$\sim$<br>٠<br>٠<br>٠<br>٠<br>٠ |

*The "Printer Maestro: Printer Events" log in History Explorer displays print job events that originally displayed in the Printer Maestro "Events" tab during printing.*

### <span id="page-13-0"></span>*The "Printer Maestro: Inventory Events" View*

With the Enterprise Print Server edition (now Enterprise Automation edition) of the BarTender Label Management Suite, Printer Maestro provides an **Inventory** function for tracking levels of labels, ribbons, and other printer supplies. Inventory events in Printer Maestro, such as receiving and using supplies can be logged to the BarTender System Database and the logs later viewed using the "Printer Maestro: Inventory Events" view within History Explorer.

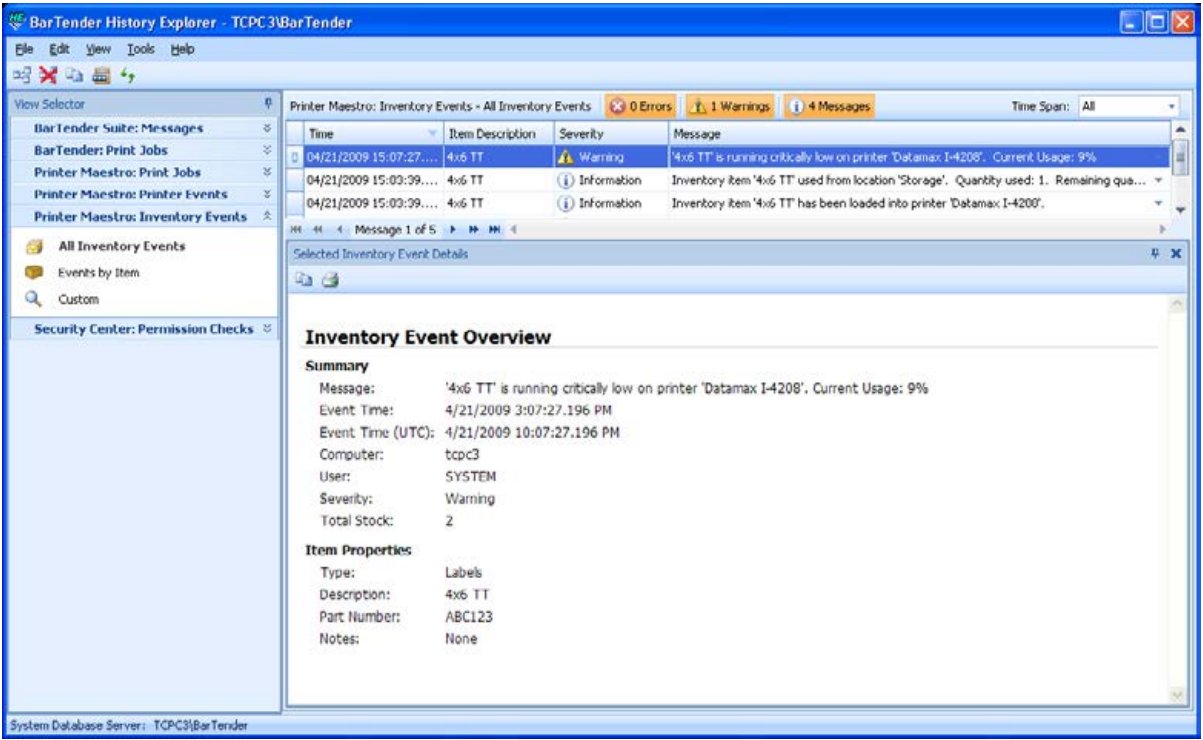

*The "Printer Maestro: Inventory Events" view in History Explorer lets you look back on important (and not so important) changes to the inventory levels of your printer supplies.*

## <span id="page-13-1"></span>*The "Security Center: Permission Checks" View*

The new Security Center application now available in the Enterprise editions (now "Automation" editions) of the BarTender Label Application Suite includes the ability to log each attempt by a user to access an option that is not available to all users. When so enabled, Security Center will log:

- The name of the user that attempted to access the protected function.
- The time that the access attempt was made.
- The module in which the desired function resides.
- Whether or not the user was granted access.
- Whether or not an electronic signature or login override was required and, if so, whose user name and password was used.

These permission checks can subsequently be audited using the "Security Center: Permission Checks" view in History Explorer.

## <span id="page-14-0"></span>*"Administer" Menu Introduced throughout Application Suite*

Prior to version 9.1 of BarTender, the **Tools** menu listed options that fell into three general categories:

- External utilities and programs that were listed for the purpose of convenient access from within BarTender.
- A variety of "Setup" dialogs used to control global application settings.
- Occasional miscellaneous options that end up here because they didn't obviously fit anywhere else.

Over the years, the **Tools** menu in BarTender gradually grew longer and longer. We also had some concern about this happening with other companion applications in the BarTender Suite. Complicating matters, dialogs used for global application settings were not always accessed from within the Tools menu, sometimes making them harder than necessary to find.

Version 9.1 of the BarTender Label Management Suite introduces a new **Administer** menu that offers numerous benefits:

- All of a given program's dialogs used for global application settings can now be accessed from within a single, centralized menu.
- This change was introduced across the entire BarTender Label Management Suite. That means that, no matter which application you are in, you know where to go to view and change that application's available global settings.
- This functional consolidation works hand-in-hand with the new BarTender Security Center to allow easy "lock down" of administrative control in any or all of the applications in the BarTender Suite.
- Finally, the options that remain in the **Tools** menu are now much more narrowly focused in function, now in fact really consisting mostly of "tools."

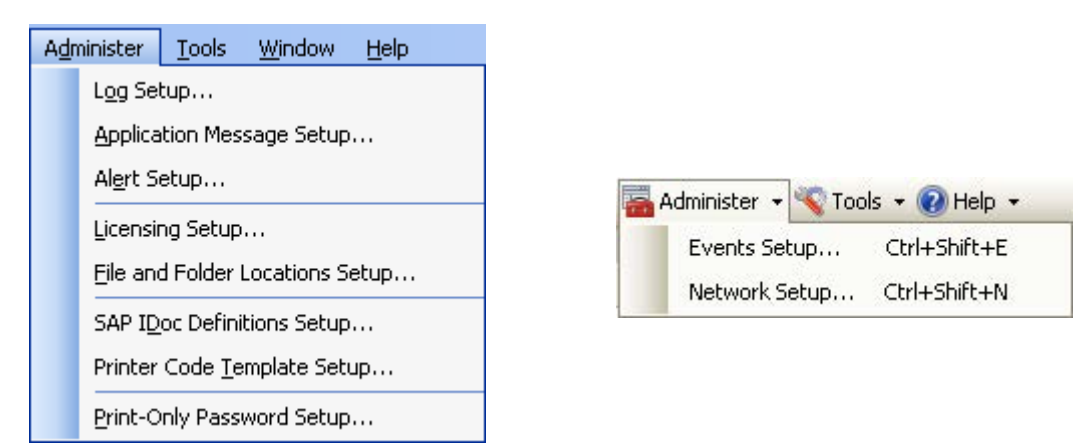

*New "Administer" menus in the BarTender Suite introduce some uniformity to the way in which administrative options are managed within each application. This also simplifies the lock-down of administrative functions by Security Center. (BarTender shown on left; Printer Maestro on right.)*

# <span id="page-15-0"></span>*Improved Handling of Asian Text*

BarTender now supports the entry, reading and printing of an even wider selection of Asian characters.

## <span id="page-15-1"></span>*Long-Standing Support for Asian Characters*

BarTender first supported Asian characters using "code pages" starting in 1995. Subsequently, in 2005 Seagull introduced "full system" support for the "Base Multilingual Plane" (Plane 0) of the Unicode character standard, which includes support for the most commonly-used Asian characters.

## <span id="page-15-2"></span>*Support for the Unicode "Supplementary Characters"*

There are a large number of less frequently used Asian characters that are defined in 16 additional "planes" available for representing even more Unicode characters. With the release of Windows Vista, Microsoft's "input method editor" ("IME") was enhanced to allow keyboard entry of these "Supplementary Characters." Now, with version 9.1 of BarTender, whether they were entered at the keyboard or read from a database, BarTender will display and print the Supplementary Characters as easily as any other characters.

## <span id="page-16-0"></span>*Improved Word Wrapping for Asian Characters*

BarTender now more precisely supports the word wrapping rules for Japanese, Chinese Simplified, Chinese Traditional, and Korean languages. With version 9.1 of BarTender, changing the **Script** control in the **Font** dialog affects the word wrapping rules in force when formatting multi-line (paragraph-based) text.

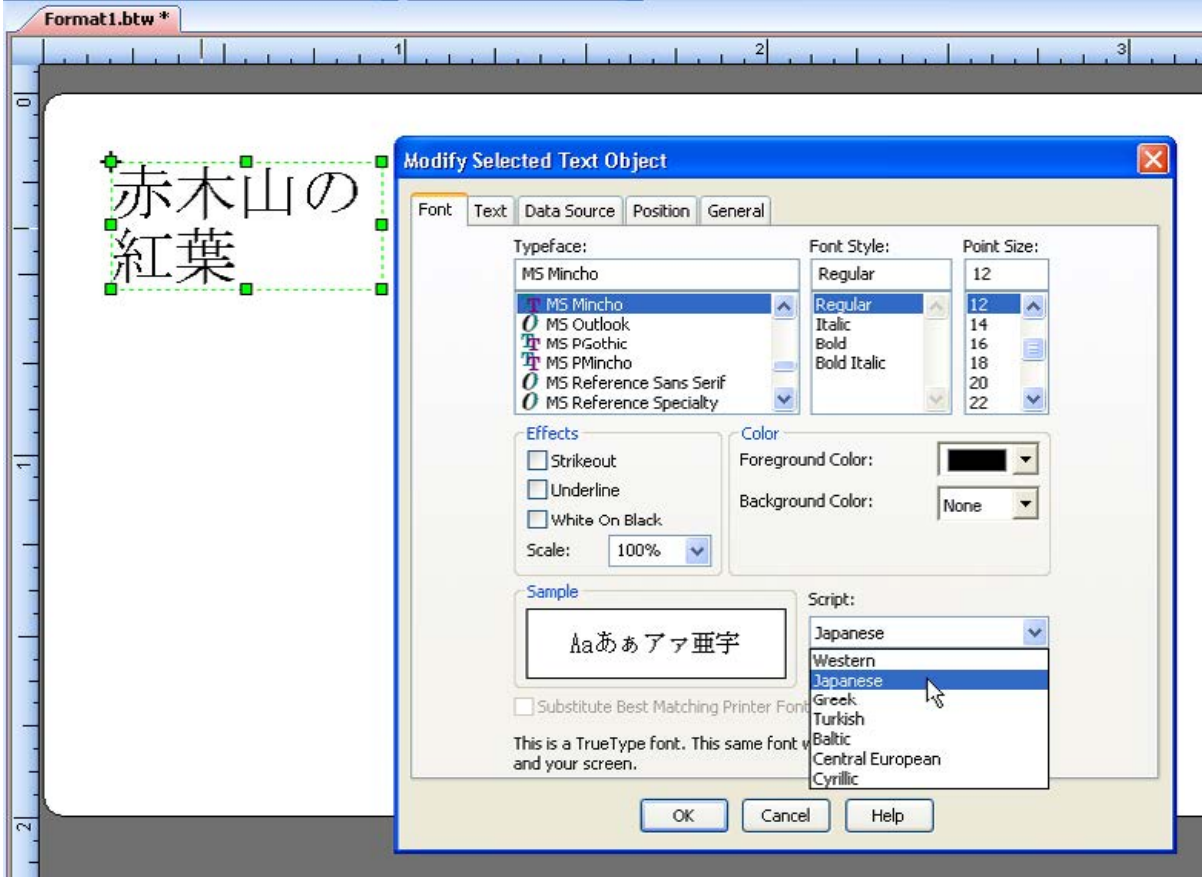

# <span id="page-16-1"></span>*Improved and Expanded Barcode Support*

Version 9.1 of BarTender provides a number of enhanced barcode capabilities.

## <span id="page-16-2"></span>*Improved non-English 2D Barcode Character Support*

Version 9.1 of BarTender has been upgraded to take advantage of additional options for encoding non-English text into a variety of 2D barcode symbologies.

## <span id="page-16-3"></span>*PDF417 and MicroPDF417*

The **Binary Data Encoding** dropdown list in the Modify Barcode dialog has now been enabled for PDF417 and MicroPDF417. This lets you explicitly specify the code page to use for those symbologies. We also added a checkbox for **Use ECI** 

**Protocol**. When checked, an ECI (Extended Channel Interpretation) header is included in the barcode.

#### **Be Sure to Check Your Scanners!**

The initial specification for PDF417 did not include support for ECI, so be sure your scanners support this option before enabling it for printing barcodes.

#### <span id="page-17-0"></span>*Data Matrix and Aztec Code*

As with PDF417, the **Binary Data Encoding** dropdown list in the Modify Barcode dialog has been enabled for Data Matrix and Aztec Code so that you can explicitly specify the code page to use for these symbologies. Previously, changing the code page in Data Matrix and Aztec Code required that you supply a special character sequence within the data source. Now it is as simple as selecting from a list.

#### <span id="page-17-1"></span>*QR Code and Micro QR Code*

In the past, when the QR Code and Micro QR Code symbologies were selected in BarTender, the **Binary Data Encoding** option in the Modify Barcode dialog was available and offered a wide variety of options whenever the Start Mode option was set to anything other than "Auto." With BarTender 9.1, "UTF-8" has been added as an encoding option.

## <span id="page-17-2"></span>*Support Added for USPS Planet Code*

BarTender has for years supported a number of postal barcodes. These typically encode data using the *height* of the various bars instead of the *width*. These include:

- Australia Post 4-State Customer Code
- Royal Mail 4-State Customer Code
- US Postnet (various versions)
- USPS Intelligent Mail (4-State Customer Code)

To this list, we now add support for:

• USPS Planet Code

This barcode is used for return mail in the United States when the barcode must be printed in a separate process from the USPS Intelligent Mail barcode.

## Available Seagull White Papers

#### General White Papers

• The Advantage of Drivers by Seagull

#### Companion Applications

- Printer Maestro: True Enterprise Print Management for Windows
- Librarian
- BarTender Security Center
- BarTender Web Print Server

#### Recent Upgrades

• What's New in the Latest BarTender

#### Integration White Papers

- Integration Overview
- Commander
- Commander Examples
- BarTender's .NET SDKs
- BarTender's ActiveX Automation Interface
- Exporting Printer Code Templates
- Using BarTender with Remote Desktop Services and Citrix XenApp
- Integration with Oracle's WMS and MSCA
- Integration with IBM WebSphere Sensor Events
- Integration with SAP

#### Miscellaneous White Papers

- Weighing Scales
- Dynamically Changing Objects at Print Time using VB Script
- GHS Compliance Labeling
- Licensing for BarTender's Automation Editions
- Printing International Characters Using BarTender
- BarTender Software Activation
- Using BarTender's Application Identifier Wizard
- **Optimizing Output Performance**
- **Status Monitor Overview**
- Silent Install

#### For downloadable versions, visit:

*[www.seagullscientific.com/aspx/white-papers.aspx](http://www.seagullscientific.com/aspx/white-papers.aspx)*

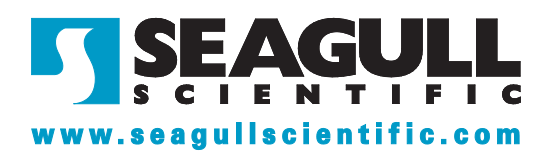